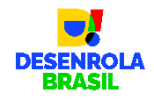

# **Programa Desenrola – FAQ Área não logada**

# *Resumo do Programa*

# **O que é o Programa**

O Desenrola Brasil é um Programa de Renegociação de Dívidas de Pessoas Físicas Inadimplentes, com o objetivo de recuperar as condições de crédito de devedores que possuam dívidas negativadas, entre 1º/01/2019 e 31/12/2022, em Bureaus de Crédito.

# **Objetivo do Programa**

Conforme Medida Provisória nº 1.176 de 05 de junho de 2023, Portaria Normativa MF nº 634 de 27 de junho de 2023, Portaria Normativa MF nº 733 de 13 de julho de 2023 e Portaria Normativa MF nº 947 de 22 de agosto de 2023, o programa tem o objetivo de incentivar a renegociação de dívidas de natureza privada de pessoas físicas inscritas em cadastros de inadimplentes para reduzir seu endividamento e facilitar a retomada do acesso ao mercado de crédito.

# **Elegibilidade e Regras para habilitação do Empresa Credora**

Os responsáveis pelas inscrições de devedores em cadastros de inadimplentes. Para o Faixa 1, poderão participar como Empresa Credora apenas aqueles que tenham anotado a negativação entre 1º de janeiro de 2019 e 31 de dezembro de 2022, desde que a anotação seja igual ou inferior a R\$5.000,00. Incluem-se no conceito de Empresa Credora as empresas securitizadoras, os Fundos de Investimentos em Direitos Creditórios ou quaisquer outros cessionários dos créditos.

A autenticação dos Empresa Credora na Plataforma será realizada por representante, que deverá manifestar o desejo de participar do Programa mediante a assinatura de termo de adesão por meio de funcionalidade específica disponível na Plataforma.

#### **Como realizar o Login na Plataforma?**

Para realizar o primeiro acesso ao Portal Credor, você deve possuir o certificado digital de sua empresa (e-CNPJ) válido no ICP-Brasil (obtido através de certificadoras autorizadas pelo governo, como exemplo: NeoID, SafeID, BirdID, RemoteID, Vidaas e Serasa Experian).

# *Verifique se seu certificado digital está válido e instalado no computador o qual o acesso está sendo realizado.*

Ao acessar a plataforma, digite os números do CNPJ de sua empresa e clique em "Continuar". Selecione o tipo de certificado que irá utilizar para realizar a autenticação na Plataforma – certificado físico ou em nuvem.

Selecione o certificado válido (instalado no computador) exibido na lista em tela e então clique em "Acessar o Portal Desenrola" para acessar a home do Portal Credor.

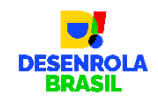

# *Principais Perguntas*

#### **Quais empresas podem participar como Credoras no Programa Desenrola Brasil?**

Os critérios de elegibilidade para participação do programa são:

• Ser pessoa jurídica de direito privado e responsável pela inscrição de clientes Pessoa Física em cadastros de inadimplentes;

• Ser Empresa Credora de dívidas de natureza privada (incluindo-se as empresas securitizadoras, os Fundos de Investimentos de Direitos Creditórios, quando titulares de direitos creditórios e as cooperativas de crédito);

Para o Faixa 1, poderão participar como Empresa Credora apenas aquelas empresas que tenham realizado negativações entre 1º de janeiro de 2019 e 31 de dezembro de 2022, de valor igual ou inferior a R\$5.000,00.

# **Como funcionará o programa Desenrola para Empresa Credoras?**

O Programa Desenrola terá 4 fases para as Empresas Credoras: habilitação, atualização de dívidas, oferta de descontos e acompanhamento das negociações. Todas as etapas poderão ser executadas e acompanhadas pela Empresa Credora através do Portal Credor.

#### **Como acesso o Portal Credor?**

O Portal Credor pode ser acessado através da URL [https://credor.negociedigital.com.br,](https://credor.negociedigital.com.br/) usando seu e-CNPJ com certificado digital para realizar o login.

#### **Tive um problema para acessar usando meu e-CNPJ, o que devo fazer?**

O primeiro login deve ser realizado utilizando-se somente o Certificado Digital do e-CNPJ.

Verifique se possui o Certificado Digital para o e-CNPJ e se o selecionou corretamente. Garanta a digitação correta do CNPJ da empresa e certifique-se que não existe nenhum bloqueio através de suas configurações da internet para acesso ao Portal Credor.

# **O que é o e-CNPJ?**

O e-CNPJ, ou Certificado Digital de Pessoa Jurídica, é uma versão eletrônica do CNPJ (Cadastro Nacional de Pessoa Jurídica) que garante a autenticidade e a integridade nas transações eletrônicas de empresas na internet. Com ele é possível acessar a todos os serviços oferecidos pelo Governo Federal na Internet, como emissão de notas fiscais eletrônicas, consulta e envio de declarações de imposto de renda, consulta e atualização de cadastro como contribuinte Pessoa Jurídica. O e-CNPJ também é utilizado para representar a empresa em transações comerciais e jurídicas, como participar de leilões eletrônicos, licitações públicas, realizar transações bancárias, entre outras atividades. Quem emite o Certificado Digital é a Autoridade certificadora que é uma entidade credenciada pelo Instituto Nacional de Tecnologia da Informação (ITI), responsável pelo sistema de Infraestruturas de Chaves Públicas Brasileiras (ICP-Brasil). Para solicitar o certificado digital o interessado deve fornecer seus dados pessoais e documentação necessária para uma Autoridade de registro devidamente credenciada na ICP-Brasil. Essas informações podem variar de acordo com o tipo de certificado (e-CPF, e-CNPJ, NF-e, etc.).

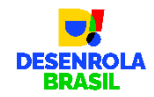

# **Quais os tipos de certificação digital poderão ser utilizados?**

Existem dois tipos de certificados que podem ser utilizados no Portal Credor:

- Certificado tipo A1 tem validade de 1 (um) ano e, por ser um arquivo, pode ser instalado facilmente em vários computadores mediante cópia de segurança (backup) do arquivo.
- Certificado em Nuvem NeoID diminui o risco dessa perda por estar armazenado na nuvem do Serpro e ser usado no smartphone. Pode ser instalado em vários computadores e vários celulares, mas, para cada uso, é encaminhado um pedido de autorização para o celular.

# **Não tenho e-CNPJ. Como faço para participar?**

Para participar do programa é necessário possuir acesso ao e-CNPJ e estar regularizado. Caso não possua, siga os passos para cadastramento junto a uma certificadora de sua escolha e retorne à plataforma para habilitar-se.

# **Como funciona cada fase do programa Desenrola?**

A "habilitação" tem como objetivo realizar o cadastro do Empresa Credora e registrar sua intenção em participar do programa, assinando o Termo do Empresa Credora por meio do representante legal cadastrado na Receita Federal.

A "atualização das dívidas" é a fase em que a Empresa Credora visualiza todos os contratos negativados efetuados seu respectivo CNPJ e que cumprem os critérios do programa Desenrola. O Empresa Credora deverá analisar a base recebida e atualizar as informações destes registros.

O "leilão" é a fase em que a Empresa Credora define as ofertas de descontos para cada uma de suas dívidas, visando a geração de um processo competitivo. Após o fechamento do leilão, a Empresa Credora terá a possibilidade de consultar quais dívidas foram contempladas com garantia do programa e/ou quais não foram.

O "acompanhamento das negociações" é a fase em que o programa tem seu lançamento para os seus clientes realizarem suas renegociações de dívida e regularizarem sua situação de atraso. Nesta etapa, a Empresa Credora pode gerenciar as negociações realizadas através de relatórios gerenciais pelo Portal Desenrola.

#### **Como conheço os detalhes operacionais para participar de cada uma dessas fases?**

Os detalhes estão especificados no Manual do Credor. Ele está disponível para download no Portal Credor após realizar o login.

#### **Como as Empresas Credoras saberão quais das suas dívidas estão elegíveis para o Programa?**

A plataforma carregou as informações de dívidas negativadas de clientes dos Bureaus de crédito, seguindo os critérios determinados pelo programa. A Empresa Credora poderá visualização em tela ou através de download de arquivo, todas as dívidas elegíveis do programa.

#### **O que devo fazer para atualização das dívidas no Portal Credor?**

As Empresa Credora deverão validar e complementar os dados das dívidas, indicando:

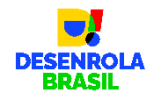

• Saldo devedor contratual atualizado da dívida, em 31/5/2023 pois o valor da dívida pode estar desatualizado;

• CPF do devedor com 11 dígitos, correlacionando-o com o número do contrato originário da dívida. Se faz necessário o preenchimento deste campo, pois a informação recebida pelos bureaus contempla apenas os 3 primeiros dígitos do CPF para garantia da confidencialidade das informações;

• Informar se há operações que não se enquadram no Programam as quais devem ser excluídas: já regularizadas, duplicadas e não financiáveis.

#### **Uma vez formalizada minha adesão ao programa, posso mudar de ideia?**

As empresas Empresa Credoras podem cancelar sua habilitação até a conclusão da fase de oferta de descontos.

#### **Quando as próximas fases acontecerão?**

Todas as datas serão divulgadas oportunamente via Portal Credor ou canais oficiais do Ministério da Fazenda.

# **Quais tipos de dívidas são elegíveis para renegociação por meio do Programa Desenrola?**

Para a faixa 1, os critérios de elegibilidade são os seguintes:

- ser pessoa física com renda de até 2 salários mínimos (média entre janeiro e maio de 2023) ou que esteja inscrita no CadÚnico;
- e que possua dívidas que foram negativadas até 31/12/2022 e que permaneçam ativas em 28/06/2023;
- e que tenham data de vencimento a partir de 01 de janeiro de 2019;
- e que o valor da negativação seja igual ou inferior a R\$ 5.000,00 (cinco mil reais) por apontamento, incluindo dívidas bancárias e não bancárias;

#### **Sou Empresa Credora e quero cadastrar uma dívida para participar do programa, é possível?**

Não será permitida a inclusão de dívidas. As dívidas elegíveis ao Programa Desenrola – Faixa 1 serão carregadas ao Portal Credor pelos bureaus de crédito, seguindo as regras de elegibilidade do programa.

#### **As Empresas Credoras têm algum benefício por participarem do programa?**

O Portal Desenrola é a plataforma de um programa com abrangência nacional e que busca alcançar parcela relevante da população com dívidas, o que serve como incentivo para as Empresas Credoras incluírem suas dívidas no programa. O Desenrola é uma oportunidade para Empresas Credoras recuperarem clientes que tiveram problemas de crédito, retomando relacionamento. Além disso, as dívidas que forem vencedoras no leilão serão garantidas pelo FGO e caso o cliente efetue a negociação, a Empresa Credora terá seu pagamento à vista mesmo se o cliente realizar o parcelamento para pagamento da dívida.

#### **Qual benefício para a Empresa Credora em ganhar o Leilão?**

Ao ser contemplado pelo leilão, o contrato de seu cliente terá condições de renegociação viabilizadas pelo Programa, como parcelamento até 60 vezes, com taxas de juros até 1,99%, o que permitirá um aumento expressivo da recuperação do crédito das Empresas Credoras.

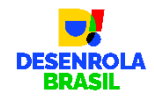

Dessa forma, com condições mais atrativas, o cliente terá mais capacidade de renegociar e regularizar sua dívida.

A Empresa Credora terá seu pagamento à vista realizado pelo Agente Financeiro selecionado pelo cliente.

# **Haverá custo para as Empresas Credoras participarem do Programa Desenrola?**

Não há nenhum valor a ser pago para habilitação no programa. No entanto, para operações de renegociação pagas à vista pelo cliente, será cobrada uma tarifa da plataforma operadora, além de ser assegurado ao cliente um desconto adicional de 2,5% sobre o valor da operação. Para as operações renegociadas através de parcelamento, será cobrada uma tarifa da plataforma operadora e uma tarifa de ressarcimento operacional do agente financeiro que irá financiar este parcelamento. Estas tarifas serão retidas pelo agente financeiro e pela plataforma. Desta forma, o credor receberá o valor líquido da dívida renegociada já deduzidos os custos.

**Gostaria de ter mais detalhes sobre os processos operacionais de cada uma das etapas previstas para a Empresa Credora?**

Acesse manual de credor, disponível para download na área logada do Portal Credor.

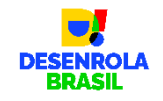

# *Passo a passo para o login/autenticação*

# **Como acessar a Plataforma**

Acesse o link: [https://Empresa Credora.negociedigital.com.br](https://credor.negociedigital.com.br/) e será exibido a página de autenticação para acesso à Plataforma, conforme a imagem abaixo:

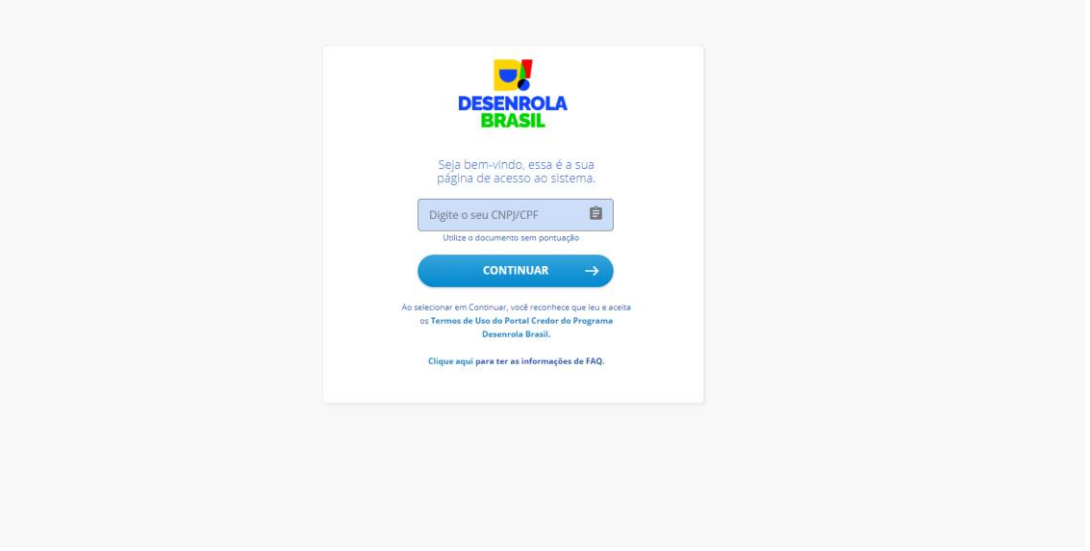

*Imagem – tela de autenticação da Plataforma*

Insira o CNPJ de sua empresa. Somente números, sem utilização de pontos, hífen ou barra.

*Importante: para os usuários do Empresa Credora (e-CNPJ ou e-CPF) acessarem a Plataforma, a autenticação será possível somente por meio de um [Certificado Digital](https://www.gov.br/iti/pt-br/assuntos/certificado-digital/como-obter) válido.*

Então, clique em "Continuar" para ser direcionado a próxima tela, de escolha do tipo de certificado – físico ou em nuvem – como visto abaixo:

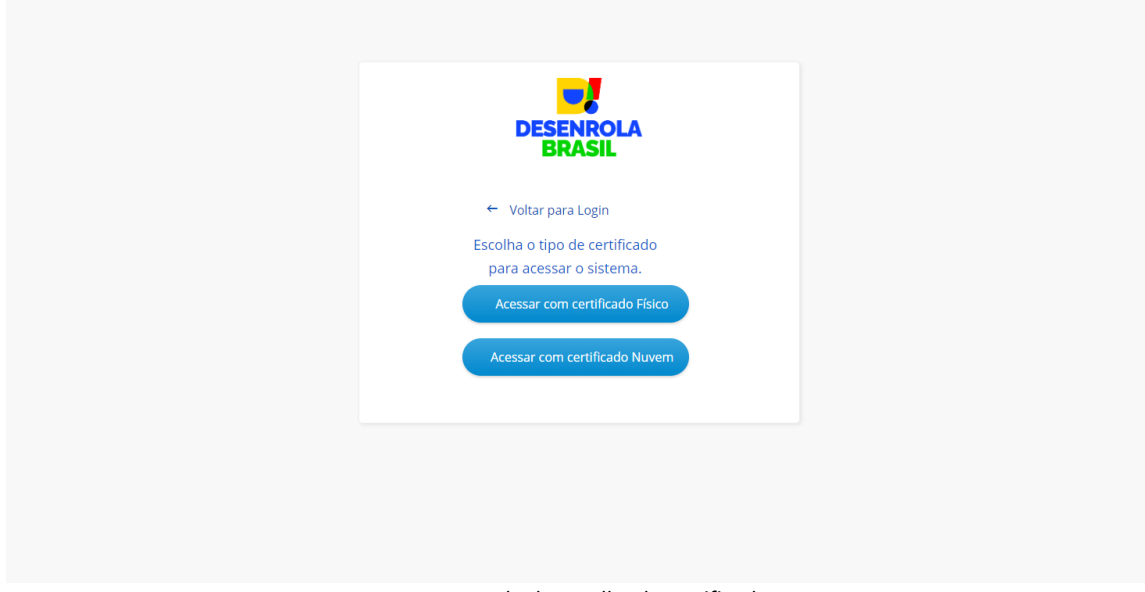

*Imagem – tela de escolha do certificado*

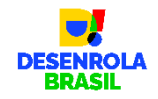

# **Certificado Digital Físico**

Caso escolha pelo certificado digital físico, será necessário ter instalado, a extensão Web PKI em seu navegador de uso, no computador o qual o acesso está sendo realizado. Assim, o seu certificado digital será validado junto a[o ICP-Brasil.](https://www.gov.br/iti/pt-br/assuntos/icp-brasil)

Se ainda não possuir o Web PKI instalado no navegador em seu computador, acesse o link: **<https://get.webpkiplugin.com/>**

Caso não seja identificado a extensão em seu navegador, a Plataforma irá direcioná-lo automaticamente ao site, para obtenção do Web PKI. Semelhante a imagem a seguir e de acordo com o seu navegador:

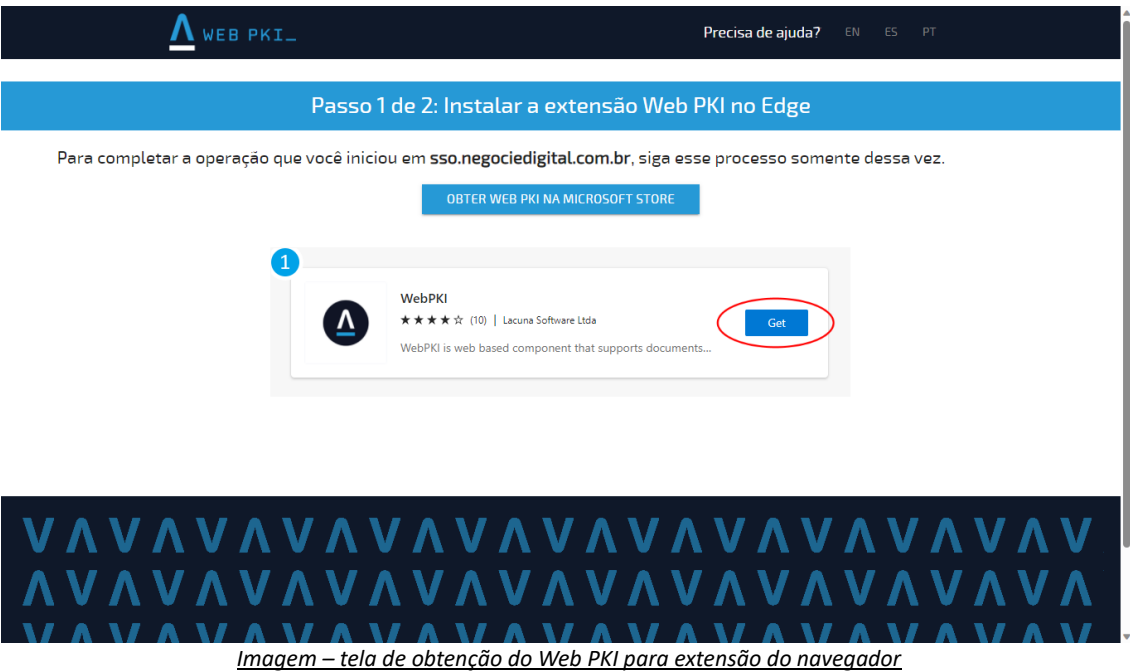

Clique no botão obter o Web PKI para realizar o download da extensão para o seu navegador.

Após o download, instale o Web PKI em seu computador, conforme instrução na imagem a seguir, para que extensão realize a leitura do certificado digital.

E lembre-se, **o cerificado digital deve estar válido**.

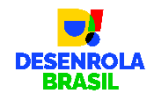

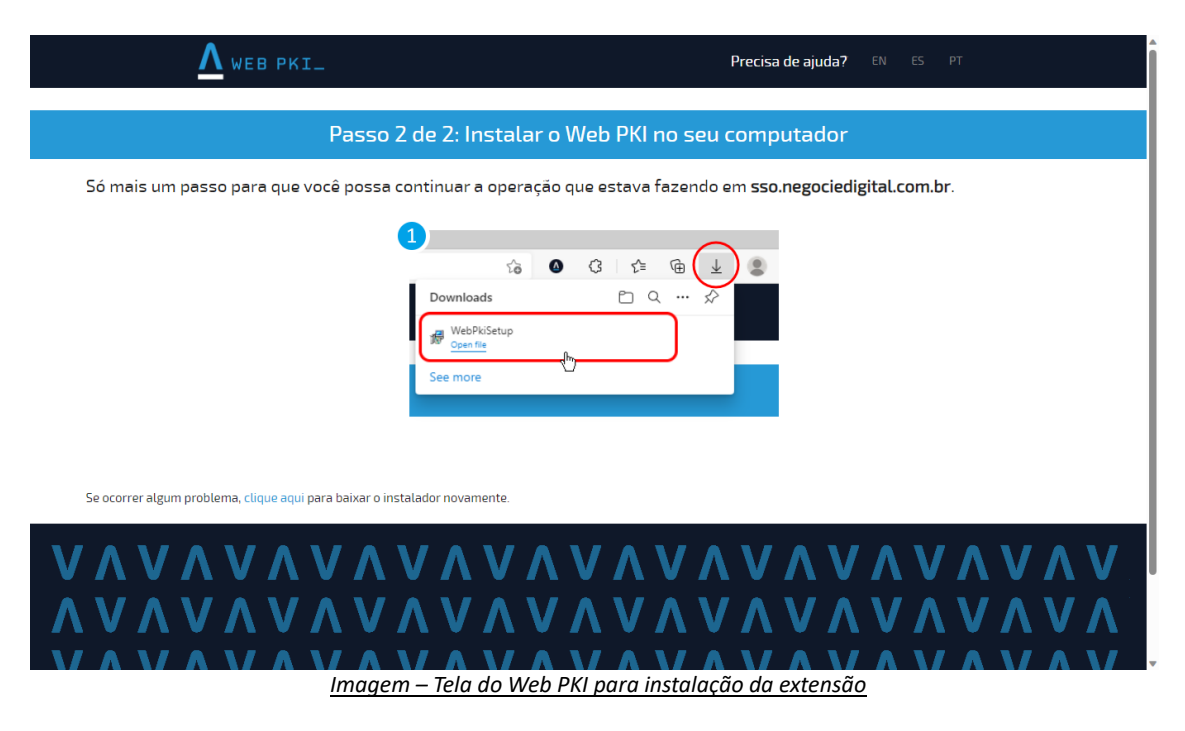

Após instalar a extensão, retorne a página de acesso do Empresa Credora[: https://Empresa](https://credor.negociedigital.com.br/)  [Credora.negociedigital.com.br](https://credor.negociedigital.com.br/)

Ao selecionar o acesso por meio de um Certificado Digital Físico. Agora com a extensão Web PKI instalado em seu navegador. Será exibida a tela abaixo, para seleção do seu certificado.

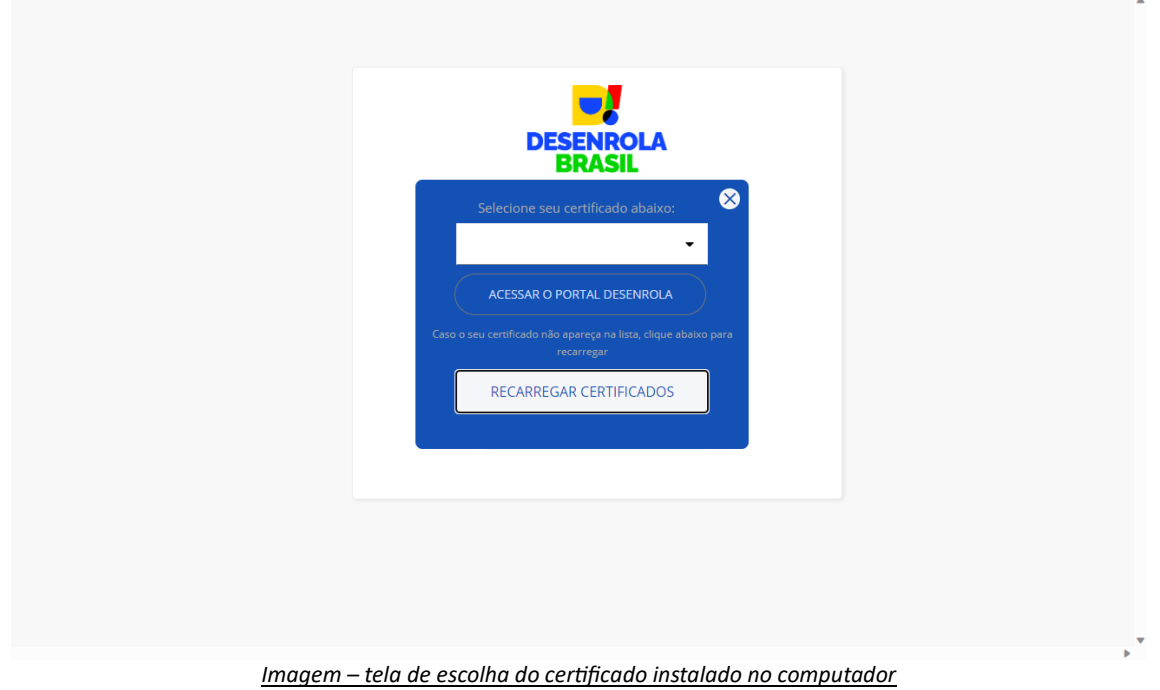

Selecione o certificado correspondente ao CNPJ o qual deseja acessar à Plataforma e clique em "Acessar o Portal Desenrola" para concluir a autenticação e visualizar a *Home* do Portal Credor.

Caso a lista de certificados esteja vazia, clique em "Recarregar Certificados". Se ainda assim, não apresentar o seu certificado válido, a extensão Web PKI não encontrou um certificado digital em seu computador. Então, verifique se o certificado está instalado em seu computador.